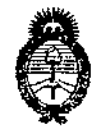

DISPOSICIÓN N° 068 R

**Ministerio de Salud** Secretaría de Políticas, Regulación e Institutos A.N.M.A.T.

# BUENOS AIRES, 2 1 ENE 2015

VISTO el Expediente Nº 1-47-4250-14-9 del Registro de esta Administración Nacional de Medicamentos, Alimentos y Tecnología Médica (ANMAT), y

# CONSIDERANDO:

Que por las presentes actuaciones GE Healthcare Argentina S.A. solicita se autorice la inscripción en el Registro Productores y Productos de Tecnología Médica (RPPTM) de esta Administración Nacional, de un nuevo \ producto médico.

Que las actividades de elaboración y comercialización de productos médicos se encuentran contempladas por la Ley 16463, el Decreto *9763/64,* y MERCOSUR/GMC/RES. Nº 40/00, incorporada al ordenamiento jurídico nacional por Disposición ANMAT Nº 2318/02 (TO 2004), y normas complementarias.

Que consta la evaluación técnica producida por la Dirección Nacional de Productos Médicos, en la que informa que el producto estudiado reúne los requisitos técnicos que contempla la norma legal vigente, y que \Ios establecimientos declarados demuestran aptitud para la elaboración y el control de calidad del producto cuya inscripción en el Registro se solicita.

Que los datos identificatorios característicos a ser transcriptos en los proyectos de la Disposición Autorizante y del Certificado correspondiente, han sido convalidados por las áreas técnicas precedentemente citadas.

Que se ha dado cumplimiento a los requisitos legales y formales que contempla la normativa vigente en la materia.

Que corresponde autorizar la inscripción en el RPPTM del producto médico objeto de la solicitud.

Que se actúa en virtud de las facultades conferidas por los Decretos N° 1490/92 Y 1886/14.

1

,

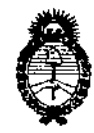

DISPOSICIÓN N"

0688

Ministerio de Salud Secretaría de Políticas, Regulación e Institutos AN.MAT.

Por ello;

# EL ADMINISTRADOR NACIONAL DE LA ADMINISTRACIÓN NACIONAL DE MEDICAMENTOS, ALIMENTOS Y TECNOLOGÍA MÉDICA

# DISPONE:

ARTÍCULO 1°,- Autorizase la inscripción en el Registro Nacional de Productores y Productos de Tecnología Médica (RPPTM) de la Administración Nacional de Medicamentos, Alimentos y Tecnología Médica del producto médico de marca General Electric, nombre descriptivo Monitor Multiparamétrico y nombre técnico Sistema de Monitoreo Fisiológico, de acuerdo a lo solicitado, por GE Healthcare Argentina S.A., con los Datos Identificatorios Característicos que figuran como Anexo 1 de la presente Disposición y que forma parte integrante de la misma.

ARTÍCULO 20.- Autorízanse 105 textos de los proyectos de rótulo/s y de instrucciones de uso que obran a fojas 172 y 173 a 196 respectivamente, figurando como Anexo II de la presente Disposición y que forma parte integrante de la misma.

ARTÍCULO 30.- Extiéndase, sobre la base de lo dispuesto en los Artículos precedentes, el Certificado de Inscripción en el RPPTM, figurando como Anexo III de la presente Disposición y que forma parte integrante de la misma.

- ARTÍCULO 40,- En los rótulos e instrucciones de uso autorizados deberá figurar, la leyenda: Autorizado por la ANMAT PM-1407-250, con exclusión de toda otra leyenda no contemplada en la normativa vigente,
- ARTÍCULO 50.- La vigencia del Certificado mencionado en el Artículo 3° será por cinco (5) años, a partir de la fecha impresa en el mismo.

ARTÍCULO 60.- Regístrese. Inscríbase en el Registro Nacional de Productores. y Productos de Tecnología Médica al nuevo producto. Por Mesa de Entradas de la Dirección Nacional de Productos Médicos notifíquese al interesado, haciéndole 'entrega de copia autenticada de la presente Disposición, conjuntamente con sus Anexos I, II y III. Gírese a la Dirección de Gestión de Información Técnica a los fines de confeccionar el legajo correspondiente. Cumplido, archívese.

Expediente Nº 1-47-4250-14-9

DISPOSICIÓN NO

 $\overline{\phantom{0}}$  ab  $\overline{\phantom{0}}$   $\overline{\phantom{0}}$   $\$ 

٣  $\leq$ Ing. ROGELlO lOPEZ 2 Administrador Nacional  $A.N.M.A.T.$ 

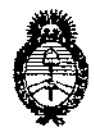

**Ministerio de Salud** Secretaría de Políticas, Regulación e Institutos AN.MAT.

# ANEXO 1

DATOS IDENTIFICATORIOS CARACTERÍSTICOS del PRODUCTO MÉDICO inscripto en el RPPTM mediante DISPOSICIÓN ANMAT NO *.0..-6..8 ..8 .*

Nombre descriptivo: Monitor Multiparamétrico.

Código de identificación y nombre técnico UMDNS: 12-636 - Sistema de Monitoreo Fisiológico.

Marca del producto médico: General Electric.

Clase de Riesgo: Clase III. <sup>1</sup>

Indicación/es autorizada/s: El Monitor Carescape es un monitor multiparamétrico, de pacientes, diseñado para su utilización en diversas áreas propias de instalaciones sanitarias profesionales y en el transporte dentro del hospital. Está , indicado para su aplicación en pacientes adultos, pediátricos y neonatales. Está diseñado para la monitorización:

- Hemodinámica (incluido el ECG, segmento ST, detección de arritmias, análisi~ y I medición diagnóstica de ECG, presión invasiva, presión sanguínea no invasiva, oximetría de pulso, gasto cardíaco, temperatura, saturación de oxigeno venosa  $\parallel$ mixta y saturación de oxigeno venosa central).

- Respiratoria (respiración por impedancia, gases en vía aérea (CO<sub>2</sub>, O<sub>2</sub>, N<sub>2</sub>O y I I agente anestésico) yespirometría).

- Estado Neurofisiológico (incluido electroencefalografía (EEG), entropía, índice biespectral (BIS) y transmisión neuromuscular).

Modelo(s): Carescape 6450,

Período de vida útil: Siete (7) años.

Condición de expendio: Venta exclusiva a profesionales e instituciones sanitarias, Nombre del fabricante: GE Healthcare Finland Oy. <sup>1</sup>,

Lugar/es de elaboración: Kuortaneenkatu 2, FI-00510 Helsinki, Finlandia.

Expediente NO 1-47-4250-14-9

DISPOSICIÓN NO

 $688$ \Ing. ROGELIO LOPEZ **Administrador Nacional**  $A.N.M.A.T.$ 

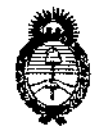

**Ministerio de salud Secretaría de Políticas, Regulación e Institutos** A.N.MAT.

í.

 $\pmb{\downarrow}$ 

I

I

Į,

# ANEXO II

 $\label{eq:2.1} \frac{1}{2} \left( \frac{1}{2} \right)^2 \left( \frac{1}{2} \right)^2$ 

TEXTO DEL/LOS RÓTULO/S e INSTRUCCIONES DE USO AUTORIZADO/S del PRODUCTO MÉDICO inscripto en el RPPTM mediante DISPOSICIÓN ANMAT Nº  $0.6.8.8$ ÷  $\mathbf C$ 

> Ing BOGELIO LOPEZ **AGmJnlltraclor Nacional .A..N.M:.A.T.**

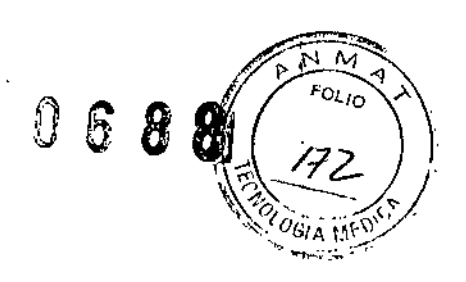

# PROYECTO DE RÓTULO

Monitor multiparamétrico

**Marca:** GENERAL ELECTRIC

Modelo: CARESCAPE B450

**Fabricante:** GE Healthcare Finland Oy Kuortaneenkatu 2. FI-Q0510 Helsinki. Finlandia

Importador: GE HEALTHCARE ARGENTINA S.A Echevenia 1262/1264, Ciudad Autónoma de Buenos Aires Argentina

> **Serie:** *SIN* **XX xx. xx Fecha de Fabricación: MM/AAAA**

**Alimentación CA 100.240 V (50/60 Hz)**

**Consumo eléctrico 200 VA**

**Modo de uso, Advertencias y Precauciones:** Ver Instrucciones de uso.

**Director técnico:** Ing. Eduardo Femández

**Condición de Venta:** Venta exclusiva a profesionales e Instituciones sanitarias<br>**Producto Autorizado por la ANMAT** PM-1407<del>,25</del>0

Makiana Micucci poderada GE Healt<sup>3</sup> Site Areaming 8 4:

Ing. Marcelo<sup>7</sup>P. Garofalo DT. TECNICO

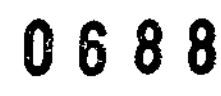

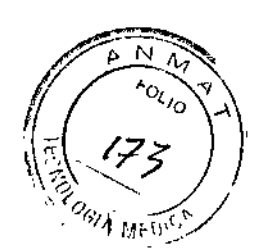

# INSTRUCCIONES DE USO

Monitor multiparamétrico

Marca: GENERAL ElECTRIC

Modelo: CARESCAPE B450

Fabricante: GE Healthcare Finland Oy Kuortaneenkatu 2. FI-00510 Helsinki. Finlandia

Importador: GE HEALTHCARE ARGENTINA S.A Echeverria 1262/1264, Ciudad Autónoma de Buenos Aires Argentina

Director técnico: Ing. Eduardo Femández

Condición de Venta: Venta exclusiva a profesionales e Instituciones sanitarias

# Producto Autorizado por la ANMAT PM-1407-250

#### Advertencias sobre los accesorios

Los productos de un solo uso no están diseñados para ser reutilizados. La reutilización puede suponer un riesgo de contaminación, afectar a la precisión de la medición o el rendimiento del sistema, y causar un mal funcionamiento si el producto ha quedado dañado ffsicamente debido a una limpieza, desinfección, re-esteritización o reutilización.

Utilice únicamente accesorios, incluidos los soportes, los cables y transductores de presión invasiva a prueba de desfibrilador, aprobados. Otros tipos de cables, transductores y accesorios pueden poner en riesgo la seguridad, provocar daños al sistema o al equipo, aumentar las emisiones, reducir la inmunidad del sistema o el equipo o afectar a las mediciones.

DESCARGA ELÉCTRICA: conecte al monitor únicamente latiguillos y cables del paciente protegidos. La utilización de latiguillos y cables del paciente desprotegidos puede derivar en una posible conexión eléctrica a tierra o con una fuente de alimentación de alta tensión, lo que podría traducirse en'lesiones graves o en el fallecimiento del paciente.

Para obtener instrucciones e información detalladas sobre los fungibles y los accesorios/consulte siempre *lts* instrucciones de uso correspondientes.

jana Mieucci Mar podera-GE Heal'

Ing. Marcelo P. Garofalo DT. TECNICO

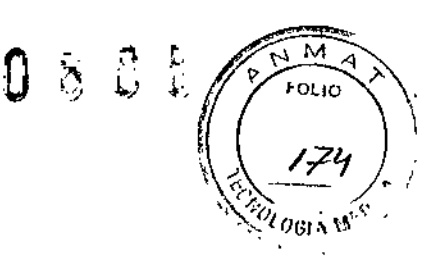

# Advertencias sobre los cables

CABLES: dirija todos Joscables de forma que queden alejados de la garganta del paciente, con el fin de evitar posibles estrangulamientos.

REQUISITOS DEL CENTRO: no disponga los cables con los tubos de forma que puedan suponer un peligro de tropiezo.

TOMA DE SEGURIDAD: quite el cable de alimentación de la fuente principal sujetando el enchufe. No tire del cable.

# Advertencias sobre la desfibrilací6n

No toque al paciente, la mesa, la cama, tos instrumentos, los módulos ni el monitor durante el procedimiento de desfibritación.

PRECAUCIONES RElATIVAS AL DESFIBRILADOR: las entradas de señales de pacientes con los símbolos CF *y* BF con palas están protegidas contra los daños provocados por las tensiones de desfibrilación. Para garantizar una correcta protección del desfíbrilador, utilice exclusivamente los cables y latiguillos recomendados.

#### Advertencias sobre los dispositivos eléctricos

ALIMENTACIÓN ELÉCTRICA: el dispositivo debe estar conectado a una toma de corriente correctamente instalada con puesta a tierra de protección. Si se duda de la integridad del conductor de protección a tierra, desconecte el monitor de la linea de red y utilícelo con la opción de batería, si está disponible. Si la instalación no está provista de un conductor de protección a tierra, desconecte el monitor de la alimentación de linea. Todos los dispositivos del sistema deberán estar conectados al mismo circuito de alimentación eléctrica. Los dispositivos que no estén conectados al mismo circuito deberán aislarse electrónicamente cuando estén en funcionamiento.

CORRIENTE DE FUGA EXCESIVA: no utilice una toma múltiple ni un cable de prolongación.

CORRIENTE TOUCH EXCESIVA: para evitar un exceso de corriente de fuga, no toque al mismo tiempo al paciente y los conectores eléctricos situados en el panel trasero del monitor o de la unidad CPU ni en el interior de la carcasa o los portamódulos.

CONEXiÓN CON OTROS EQUIPOS: conecte únicamente componentes que se hayan especificado como parte del sistema y que sean compatibles.

CORRIENTE DE FUGA EXCESIVA: para evitar la acumulación de corrientes de fuga al interconectar el dispositivo con otros equipos, los dispositivos solo se deben interconectar entre si o con componentes del sistema cuando el personal biomédico cualificado determine que no existe peligro para el paciente, el usuario o el medio ambiente. En los casos en los que exista cualquier elemento de duda relacionada con la seguridad de tos dispositivos conectados, el usuario se deberá poner en contacto con el fabricante (u otros expertos) para su uso correcto. En todos los casos, se deberá comprobar el funcionamiento seguro y correcto con las instrucciones de uso del fabricante y se deberá cumplir con los requisitos del sistema establecidos en la norma lEC 60601-1-1.

No retire el conductor a tierra del enchufe de alimentación bajo ninguna circunstancia. Compruebe que el cable de corriente y el enchufe están intactos y no presentan daños.

Durante la aplicación intracardíaca de un equipo, se debe tener a mano un desfibrilador o un marcapasos cuyo correcto funcionamiento haya sido verificado.

Si entra líquido en el sistema o en sus componentes accidentalmente, desconecte el cable de la fuente de alimentación y solicite al personal de servicio técnico autorizado que repare el equipo.

DESCONEXiÓN DE LA TOMA DE RED: al desconectar el equipo de la alimentación de línea, desconecte primero el enchufe de la toma de pared. Seguidamente, pode desconectar el cable de alimentación del dispositivo. Si no observa esta secuencia, existe él nésgo de due entre en contacto con la tensión de línea al introducir por error objetos metálicós Aáles como lós conectores de los latiguillós, en el conector del cable de alimentación.

riana Micucci kana<br>Kapoderada<br>Kapoderada OE Health Service Health

Ing. Marcelo P. Garofalo DT. FECNICO

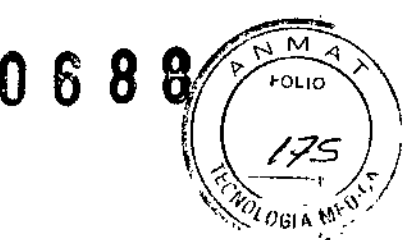

APLICACIÓN INTRACARDÍACA: durante la aplicación intracardíaca de equipos, se debe evitar en todo momento el contacto eléctricamente conductor con las partes conectadas al corazón (transductores de presión, conexiones de tubos metállcos y llaves de paso, alambres guía, etc.). Para evitar el contacto eléctrico, le recomendamos lo siguiente:

- utilice siempre guantes de goma aislantes,
- mantenga aisladas de la tierra las partes conectadas de fonna conductora al corazón,
- si es posible, no utilice accesorios de tubos o llaves de paso metálicos.

# Advertencias sobre los equipos

EXPLOSiÓN: no utilice este equipo en presencia de anestésicos, vapores o líquidos inflamables. Si aparece un mensaje de error durante el funcionamiento, es responsabilidad del médico autorizado decidir si la unidad sigue siendo adecuada para realizar la monitorización del paciente.

Por regla general, la monitorización solo debería continuar en casos extremadamente urgentes y bajo la supervisión directa de un médico de atención sanitaria autorizado. Es necesario reparar la unidad antes de volver a utilizarla con otro paciente. Si aparece un mensaje de error tras el encendido, es necesario reparar la unidad antes que volver a utilizarla con otro paciente.

Asegúrese de que los módulos estén perfectamente acoplados.

Los módulos de parámetros no resisten caídas fuera de su embalaje desde una altura de 1 m sin que se produzcan daños. Si cae un módulo, haga que lo revisen antes de ponerlo de nuevo en uso.

Si cae el monitor o el portamódulos, haga que lo revisen antes de ponerlo de nuevo en uso.

# Advertencias sobre los requisitos del centro

ANTES DE REALIZAR LA INSTALACiÓN: la compatibilidad es esencial para un uso seguro y eficaz del dispositivo. Antes de la instalación, póngase en contacto con el representante de ventas o el personal del servicio técnico local para verificar la compatibilidad del equipo.

#### Mensajes de precauciones de seguridad del sistema

Este sistema de monitorización incluye los siguientes mensajes de precauciones de segundad.

### Pérdida de datos

PRECAUCiÓN PÉRDIDA DE DATOS: si el monitor, en cualquier momento, pierde temporalmente los datos del paciente, cabe la posibilidad de que no se esté realizando una monitorización activa. Hasta que se recupere el funcionamiento del monitor, es necesario mantener una observación estrecha del paciente o utilizar dispositivos de monitorización alternativos. Si el monitor no reanuda el funcionamiento automáticamente

en un plazo de 60 segundos, apague y vuelva a encender el monitor mediante el interruptor de encendido/apagado o el botón de encendido/en espera. Una vez restaurado el monitor, debe verificar que el estado de monitorización es correcto y que la función de alarma está operativa.

# Precauciones relativas a dispositivos eléctricos

PRECAUCiÓN REQUISITOS DE ALIMENTACIÓN: antes de conectar el dispositivo a la alimentación de línea, comprueba que el voltaje y la potencia de la alimentación de línea se corresponden con los establecidos an la etiqueta del equipo.

De no ser así, no conecte el sistema a la alimentación de linea hasta que ajuste el equipo a la misma fuente de alimentación.

# Precauciones en los requisitos del centro

PRECAUCIÓN PÉRDIDA DE MONITORIZACIÓN: deje espacio para la cirquiación del aire con el fin de evitar el recalentamiento del monitor. El fabricante no se responsabiliza de los daños causados al equipo por ventilación incorrecta de armarios, fallo en la alimentación o alimentación eléctrica incorrecta o falta de solidez de las paredes que sujetan el equipo montádo.

*Mariana Micucci*<br>*Aponerada* 3 e... Apoderada ~ GE Healther

Ing. Marcelo P. Garofalo DT. TECNICO

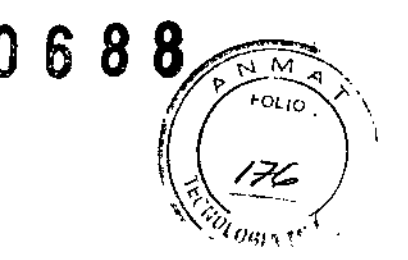

**AVISO** La garantía no cubre daños resultantes del uso de accesorios y consumibles procedentes de otros fabricantes.

### Indicaciones de uso

El CARESCAPE Monitor 8450 es un monitor multiparamétrico de pacientes, diseñado para su utilización en diversas áreas propias de instalaciones sanitarias profesionales y en el transporte dentro del hospital.

El CARESCAPE Monitor 8450 está indicado para su aplicación en pacientes adultos, pediátricos y neonatales, y se utiliza en un solo paciente al mismo tiempo.

El CARESCAPE Monitor 8450 está diseñado para la monitorización:

• Hemodinámica (incluidos ECG, segmento ST, detección de arritmias, análisis y medición de diagnósticos de ECG, presión invasiva, presión sanguínea no invasiva,

pulsioximetría, gasto cardíaco (terrnodilución y contomo de pulso), temperatura, saturación venosa mixta de oxigeno, saturación venosa central de oxígeno e indice pletismográfico),

• Respiratoria (respiración por impedancia, gases en via aérea (C02, 02, N20 Y agentes anestésicos), espirometría), y

• Sel estado neurofisiológico (incluidos electroencefalografía, entropía, índice biespectral (8IS) y transmisión neuromuscular).

El CARESCAPE Monitor 8450 también incluye alarmas, tendencias, tomas, eventos y cálculos. Además, se puede conectar a pantallas, impresoras y dispositivos de registro.

El CARESCAPE Monitor 8450 puede utilizarse como monitor independiente o interconectarse con otros equipos. De igual forma, se puede conectar a otros monitores para conseguir una visualización remota y a dispositivos de software de gestión de datos a través de una red.

El CARESCAPE Monitor 8450 está indicado para su utilización bajo la supervisión directa de un médico autorizado o de personal con la debida formación en el üso correcto del equipo en unas instalaciones sanitarias profesionales.

El CARESCAPE Monitor 8450 no está diseñado para su utilización durante procedimientos de MRI.

#### ADVERTENCIA

Lea toda la información de seguridad antes de utilizar el monitor por primera vez. Este manual contiene las instrucciones necesarias para la utilización de este equipo sin correr ningún peligro y de conformidad con sus funciones y uso previsto. Este manual está dirigido a profesionales clínicos. Los profesionales clínicos deben poseer los conocimientos prácticos de los procedimientos, prácticas y terminologia médicos requeridos para la monitorización de todos los pacientes.

USO EN UN SOLO PACIENTE: este equipo está diseñado para su utilización en un solo paciente al mismo tiempo.

La utilización de este equipo para monitorizar diferentes parámetros en distintos pacientes al mismo tiempo pone en riesgo la exactitud de los datos adquiridos.

INSTRUCCIONES DE USO: para garantizar que este equipo se use siempre sin peligro, es preciso respetar las instrucciones indicadas. Sin embargo, las instrucciones provistas en este manual de ningún modo sustituyen a las prácticas médicas establecidas para el cujaado de los pacientés.

Mariana Micucci Apoderada الأباك وحمين GE Healthters

Ing-Marcelo P. Garofalo DT. TRONICO

# *0688*

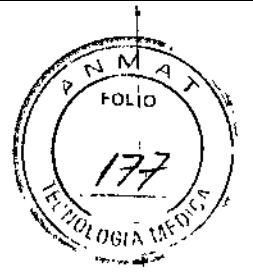

I

I

TRANSPORTE DENTRO DEL HOSPITAL: las vibraciones durante el transporte dentro del hospital pueden interferir en las mediciones de SpO2, ECG, respiración por impedancia, PANI y PI.

PRECAUCION USO SUPERVISADO: este equipo está destinado a utilizarse bajo la supervisión directa de un profesional autorizado para administrar atención médica.

# Requisitos de formación

No se requiere formación específica del producto para utilizar los monitores modulares CARESCAPE.

# Compatibilidad electromagnética

# Advertencias sobre la EMC

El sistema puede sufrir interferencias de otros equipos, aunque estos cumplan los requisitos sobre emisiones de CISPR.

Utilice únicamente accesorios, incluidos los soportes, los cables *y* transductores de presión invasiva a prueba de desfibrilador, aprobados. Para obtener una lista de accesorios, consulte el Monitores Modulares CARESCAPE, Manual de Información Adicional. Otros tipos de cables, transductores y accesorios pueden poner en riesgo la seguridad, provocar daños al sistema o al equipo, aumentar las emisiones, reducir la inmunidad del sistema o el equipo o afectar a las mediciones.

Los pines de los conectores identfficados con el símbolo de advertencia de ESO no deben tocarse. No deben realizarse conexiones con estos conectores a menos que se hayan seguido las precauciones de descargas electrostáticas (ESO).

No utilice el monitor en presencia de campos electromagnéticos fuertes (por ejemplo, durante procedimientos de imagen por resonancia magnética).

PRECAUCIÓN El uso de fuentes de RF conocidas, tales como teléfonos móviles u otros equipos que emitan radiofrecuencia cerca del sistema puede provocar un funcionamiento

imprevisto o adverso de este equipo/sistema. Consulte con el personal cualificado los cambios sobre la configuración del equipo/sistema.

El dispositivo/sistema no debe utilizarse cerca de o apilado sobre otros equipos. Consulte con el personal cualificado los cambios sobre la configuración del equipo/sistema.

EMC: los campos magnéticos y eléctricos pueden interferir con el funcionamiento adecuado de este equipo. Por esta razón, asegúrese de que todos los equipos externos que se encuentren operativos en las inmediaciones del monitor cumplan con los requisitos de EMC pertinentes. Los equipos de rayos~X o de MRl constituyen posibles fuentes de interferencias, dado que pueden emitir elevados niveles

de radiación electromagnética. La realización de cambios o modificaciones en este equipo/sistema que no estén expresamente aprobados por GE podrían provocar problemas de EMC con éste u otro sistema. Este equipo/sistema está diseñado y probado para que cumpla con las normativas pertinentes referentes a compatibilidad electromagnética y debe instalarse y ponerse en funcionamiento según la información sobre compatibilidad electromagnética incluida a continuación. Este equipoJsistema es adecuado para su uso en todas las instalaciones que no sean domésticas y las que

estén conectadas directamente a la red pública de suministro eléctrico de bajo voltaje que suministra a edificios utilizados para fines domésticos. La red eléctrica debe ser equivalente a la de un entamo comercial u hospitalario típico. El dispositivo es conforme con la clase A.

# Precauciones de seguridad relativas a la ESO

• Para evitar la acumulación de cargas electrostáticas, se recomienda almacenar, mantener y utilizar los equipos a un nivel de humedad relativa del 30% o superior .

 $\bullet$  Para évitar aplicar posibles descargas electrostáticas a las piezas seńsibles a la ESD de un comporiente, deberá tocar la estructura metálica del equipo o un opíet*gri*netálico de gran tamaño que se encuentre cerca de éste. Cuando trabaje con el equipo y, en eginecreto/cuando deba tocar

*/Í*Mariana Micucci Apoderada GE Heavings a Arathments

Ing. Marcelo P. Garófalo DT. TECNICO

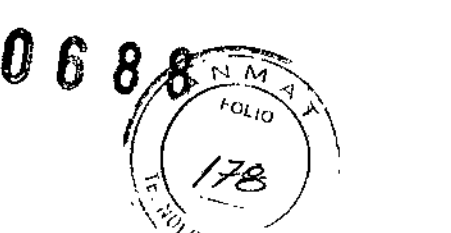

partes de éste sensibles a la ESD, deberá llevar una muñequera con conexión a tierra, diseñada<sup>;</sup> para su uso con equipos sensibles a la ESO. Consulte la documentación suministrada con las muñequeras para obtener información detallada acerca de cómo utilizarlas correctamente. Los suelos deben estar recubiertos de moquetas que disipen la ESO o productos similares. No deberán utilizarse tejidos sintéticos cuando se trabaje con los componentes.

### **Advertencias del sistema**

Nunca instale el equipo sobre el paciente,

El uso del monitor fuera del rango de funcionamiento especificado puede provocar resultados inexactos.

CORRIENTE DE FUGA EXCESIVA: una segunda pantalla y una impresora de grado no médico y que se utilice dentro del entorno del paciente deben recibir siempre la alimentación eléctrica de un transfonnador adicional dotado al menos de un aislamiento básico (transfonnador separador o de aislamiento). Si se utiliza sin un transformador de aislamiento puede provocar corrientes de fuga de la instalación inaceptables.

CORRIENTE DE FUGA EXCESIVA: las impresoras láser son equipos certificados UL 60950/IEC 60950 que puede que no cumplan los requisitos de fuga de corriente de los equipos de cuidados del paciente. Este equipo no se debe colocar en

el entamo del paciente, a manos que se siga la nonna lEC 60601-1-1 relativa a productos sanitarios. No conecte una impresora láser a una toma múltiple que suministre energía equipos de cuidados del paciente. El uso de toma múltiple para un sistema puede provocar corrientes de fuga de [a instalación equivalentes a la suma de lodas las corrientes de fuga a tierra individuales del sistema, si se produce una interrupción del conductor de protección a tierra de la toma múltiple. Consulte a su representante local del servicio antes de instalar una impresora láser.

LESlONES FíSICAS: tome precauciones cuando monte dispositivos a un poste IV. Si un dispositivo se monta demasiado alto, el poste IV se puede desestabilizar *y* volcarse,

No toque el conector eléctrico situado dentro del portamódulos o la carcasa del módulo.

DESCARGA ELÉCTRICA: desconecte siempre los cables conectados a tierra cuando no estén en uso. Si los deja conectados, podría producirse una descarga eléctrica a partir del contacto a tierra en el extremo opuesto.

Para evitar que entren líquidos en el monitor, no lo incline más de +/-15 grados.

El 8450 debe usarse siempre con una batería insertada. Esto garantiza el funcionamiento del monitor *y* evita la pérdida de datos en caso de que se produzca un corte de suministro eléctrico.

EXPLOSIÓN O INCENDIO: la utilización de baterías no recomendadas podría provocar lesiones/quemaduras al paciente o al usuario. Utilice únicamente baterías recomendadas o fabricadas por GE. El uso de baterías no recomendadas puede anular la garantía.

No incinere la batería ni la guarde a altas temperaturas, dado que podrían producirse lesiones graves o incluso fallecimientos.

Para evitar que entren líquidos en la carcasa de la pantalla, no la incline más de ± 15 grados,

No conecte una pantalla monocroma al monitor. Los indicadores visuales de alarma puede que no aparezcan correctamente,

Las pantallas secundarias no emitirán alarmas sonoras, Mantenga al paciente bajo una estricta vigilancia.

Utilice únicamente un teclado lavable con al menos protección IPX1  $\not\!\!\!\!\!/$ ontra la entrada de aqua.

Mariana Miculto pod¿c~ ~c:U'"""C '. ":~'"' ,,- 'J. ri~O ,~ ' ' -

ing. Marcell afófaio **TECNICO** 

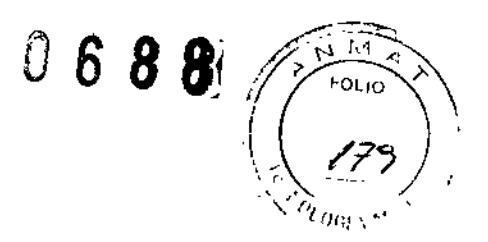

### Precaución del sistema

Para cumplir con los requisitos de exposición a RF de la FCC, el monitor con la opción de red inalámbrica (WLAN) debe ser operado a una distancia de 20 cm o más del cuerpo de una persona.

# Componentes del sístema. Monitor 8450

Todos los componentes mostrados a continuación se pueden utilizar en el entorno del paciente siempre que se utilice un transfonnador adicional dotado al menos de un aislamiento básico con impresoras y pantallas secundarias que no sean de calidad médica.

Puede que su sistema no incluya todos estos componentes. Consulte a su representante local para conocer los componentes disponibles.

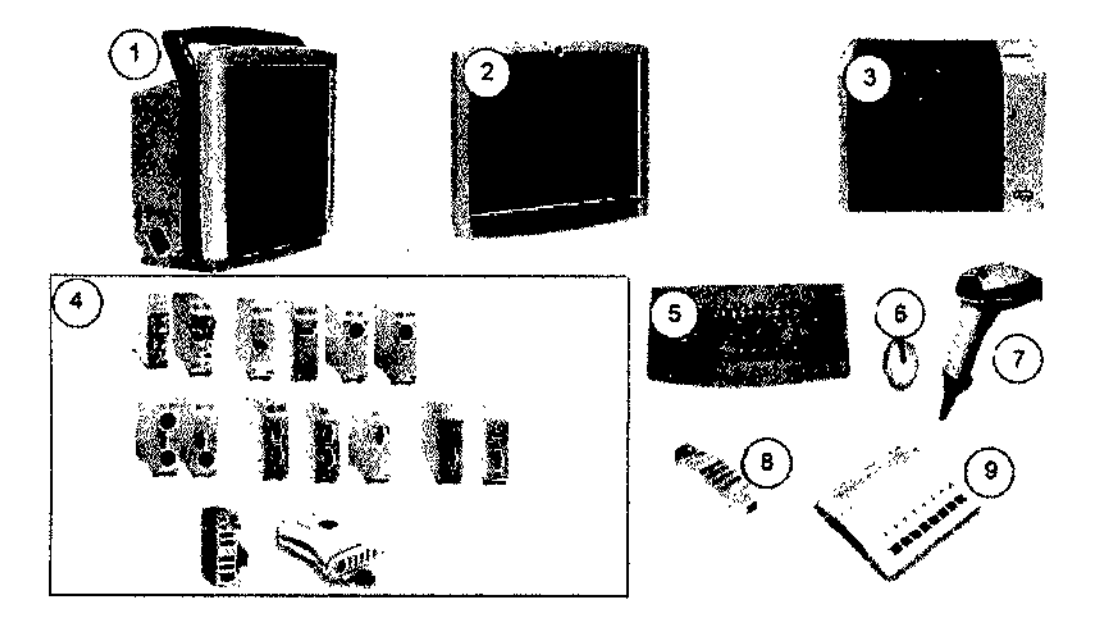

#### 1. CARESCAPE Monitor 8450

2. Pantalla de 19 pulgadas: pantalla táctil con teclado abreviado y mando Trim Knob. Si se utiliza una pantalla de calidad no médica como pantalla secundaria en el entomo del paciente, siempre debe recibir la alimentación eléctrica de un transformador adicional dotado al menos de un aislamiento básico,

3. Impresora láser: este dispositivo se puede conectar al monitor, a la red o a una estación central de la red. La impresora láser puede imprimir curvas, curvas de alarmas, tendencias numéricas e informes. Si se utiliza en el entomo del paciente, siempre debe recibir la alimentación eléctrica de un transformador adicional dotado al menos de un aislamiento básico.

4. Módulos de adquisición: se pueden utilizar dos tipos de módulos de adquisición: POM y módulos E de anchura simple.

5. Teclado: permite la entrada de datos sin utilizar el teclado de la pantalla o la pantalla táctil.

6. Ratón: permite al usuario realizar selecciones e introducir datos en la pantalla.

7. Lector de código de barras: se utiliza para escanear el código de barras del ID del usuario y el Número de información del paciente durante su admisión.

8. Control remoto: proporciona todos los mandos de control del/monitor del compione compione wantas, se danza para escario el er composito de barra.<br>Número de información del paciente durante su admisión.<br>8. Control remoto: proporciona todos los mandos de control del montificomponente portátil co

componente portátil con un mando Trim Knob.<br>Mariana Micucc Apoð GE Healthase Graces and

warceio 7. Garoraio DT. TERNICO

 $\mathbb{C} \otimes \mathbb{S}$ 

"

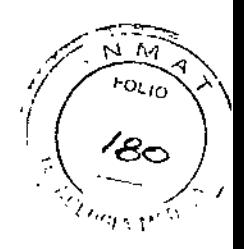

i.

9. Dispositivo de interfaz (ID) de la Red Unity: utilizado con el monitor para comunicarse con los dispositivos de cabecera periféricos de otros fabricantes, como tos sistemas de ventilación *y* suministro de gases, para centralizar los datos del paciente en un dispositivo.

# Panel frontal del monitor **8450**

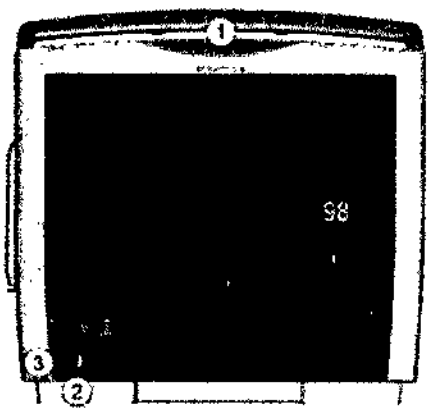

- 1. Luz de alarma
- 2. Indicadores de alimentación de batería/eléctrica
- 3. Encendido/en espera

# Vistas laterales del monitor 8450

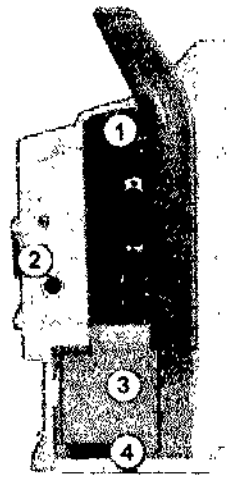

- 1. Ranura para módulo de anchuro simple
- 2. Slncronizaci6n de- BIA del desfibrilador (ECG) (solo módulos El
- 3. Registrador opcional
- 4. lengüeta de desbloqueo del registrador

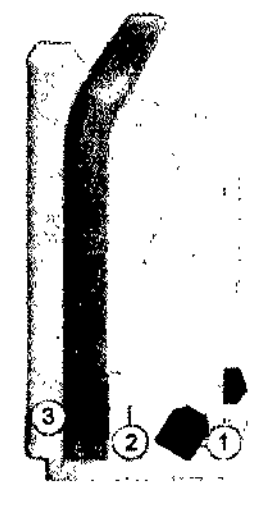

- 1. Receptócul0 poro el cable de electricidad
- 2. Compartimento de boteño
- 3. Lengüeto de desbloqueo de la batería

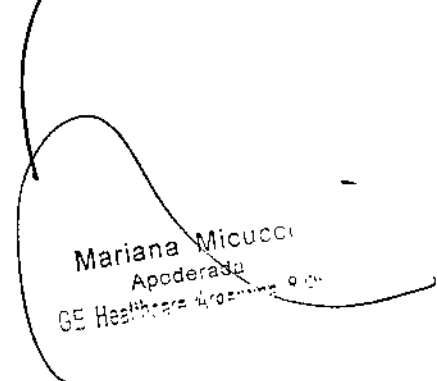

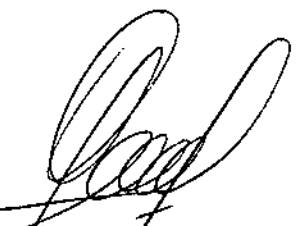

Ing. Marcelo of Garófalo DT. TECNICO

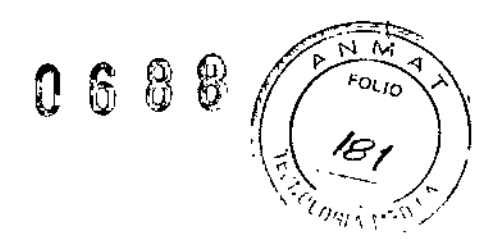

### Panel posterior del monitor 8450

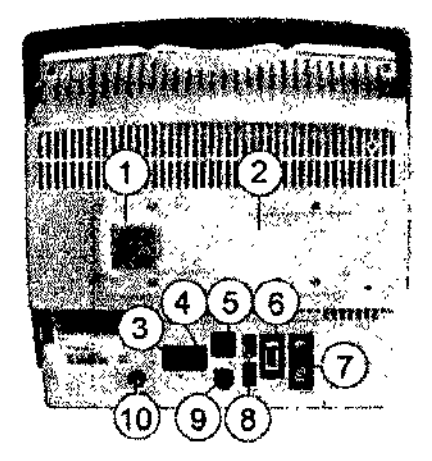

1. Ranura para módulos, conector para PDM.

2. Ranura para módulos, conector para PSM.

3. Conector para la red MC. La red MC establece la comunicación y pennite enviar los datos del paciente a un Centro de Infonnación Clínica CIC Pro o una Estación Central CARESCAPE.

4. Conector para la red IX, La red IX permite acceder, por ejemplo, al servidor MUSE, al servidor Citrix y a impresoras IX.

5. Conector para el Dispositivo de Interfaz (ID) de la Red Unity.

6. Conector para ePort (cable POM).

- 7. Conector para pantalla secundaria.
- 8. Puertos USB.
- 9. Conector para encendido/apagado remoto.

10. Comente *y* tierra.

### Batería del monitor

#### ADVERTENCIAS

El 8450 debe usarse siempre con una batería insertada. Esto garantiza el funcionamiento del monitor y evita la pérdida de datos en caso de que se produzca un corte de suministro eléctrico. Asegurese de que la batería esté completamente insertada *y* de que la tapa de la batería esté

perfectamente cerrada. La caída de las baterías podría causar lesiones graves o la muerte al neonato o a otros pacientes vulnerables.

Con el B450, puede utilizar una o dos baterías de ion litio. Siempre deberá haber una de ellas insertada.

Los indicadores LEO del panel frontal del monitor indican si el monitor se está utilizando con batería o con alimentación eléctrica, y también si la batería se está cargando, está llena o está ausente.

Inserción y extracción de la batería del monitor B450 1. Abra la tapa de la batería presionando su lengüeta de desbloqueo y tirapdo de la puerta de la batería:

Micucu Mariana Apoderada Apoders

Ing. Marcelo P/Garófalo OT. TECHICO

63 G

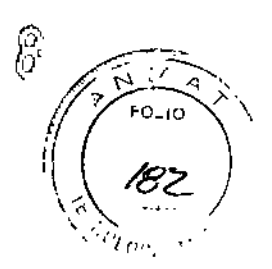

, , I 1 I I

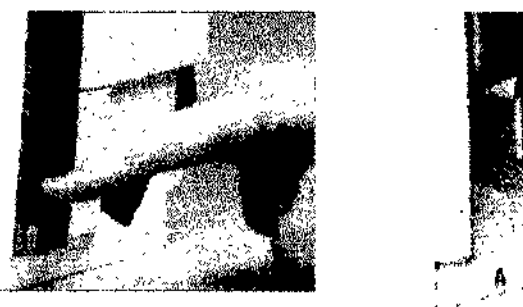

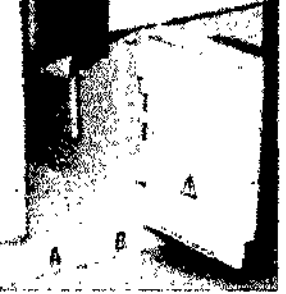

ADVERTENCIA El 8450 debe usarse siempre con una bateria insertada. Esto garantiza el funcionamiento del monitor y evita la pérdida de datos en caso de que se produzca un corte de suministro eléctrico.

2. Inserte las baterías completamente en el compartimento, con el lado del indicador de prueba hacia el frontal y empezando por el extremo del conector.

3. Cierre la puerta de la batería con suavidad.

4. Para extraer una bateria, abra la tapa y tire de la batería hacia fuera con la cuerda.

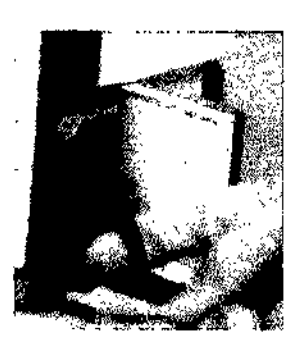

Comprobación de la carga de la bateria con software del monitor

Puede comprobar el estado de la batería del monitor a través del software del monitor:

1. Seleccione el área de estado de la batería en la esquina superior derecha de la pantalla, o seleccione *Config. monitor* > *Estado de batería.* 

2. Revise el estado de la batería del *Monitor* que se muestra.

Si el 8450 tiene insertadas dos baterías, la información de las baterías se mostrará en dos columnas, *A* y B.

3. Si necesita ver más infonnación sobre la batería, seleccione la ficha *Avanzado.*

#### Símbolos de carga de la bateña del monitor en pantalla

También puede comprobar el nivel de carga de la batería con el simbolo de la batería del monitor que aparece en la esquina superior derecha de la pantalla.

### Botón de prueba de la batería

Cuando la batería no esté insertada en el monitor, puede comprobar su estado mediante el botón de prueba TEST que se encuentra en la propia bateria. Pulse el botón y compruebe los indicadores de nivel de carga de color verde para ver la cantidad de carga restante .

- Cuatro LED iluminados: Del 75% al 100% de la capacidad de carga total.
- Tres LEO iluminados: Del 50% al 74,9% de la capacidad de carga total.
- Dos LED iluminados: Del 25% al 49,9% de la capacidad de carga total.
- Un LEO iluminado: Oe110% al 24,9% de la capacidad de carga total.
- Un LED parpadeando: Menos del 10% de la capacidad de carga total.

/Micucc Mariana Apode gau e Healthar

Ing. Marzeto P. Garofalo

DT. TECNICO

# Luz de alarma

La luz de alarma proporciona una alarma visual cuando se presenta una situación de alarma. Indica la alarma de mayor prioridad. La luz de alarma también proporciona un indicador visual cuando las alarmas de audio están en pausa o apagadas.

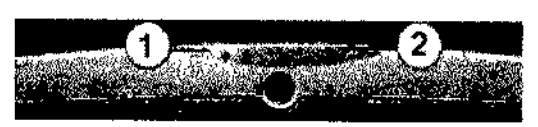

1. Zona de alarma de audio en pausa/apagada

2. Zona de la luz de alarma (cian = prioridad baja; amarillo = prioridad media; roja = prioridad alta)

# **Pantallas**

ADVERTENCIA Para evitar que entren líquidos en la carcasa de la pantalla, no la incline más de  $\pm$ 15 grados.

DESCARGA ELÉCTRICA: desconecte siempre los cables conectados a tierra cuando no estén en uso. Si los deja conectados, podría producirse una descarga eléctrica a partir del contacto a tierra en el extremo opuesto.

Las pantallas secundarias no emitirán alarmas sonoras. Mantenga al paciente bajo una estricta vigilancia.

NOTA Si se produce un fallo de alimentación (por ejemplo, se interrumpe el suministro eléctrico y falla la batería del monitor), el monitor emite un pitido de alarma continuo. Esta alarma permanece activa mientras queda energía residual o hasta que se silencia con la tecla de pausa de alarma sonora o vuelve la conexión eléctrica.

El monitor admite una pantalla secundaria independiente. El monitor tiene integrada una pantalla de 12 pulgadas.

# Módulos de adquisición

Con el monitor se pueden utilizar diferentes tipos de módulos de adquisición.

Establecen la conexión con el paciente, procesan las señales de datos del paciente y las envían al monitor.

La interfaz del módulo se desactiva cuando se selecciona el paquete de software UCI neonatal con otros módulos E que no sean ni E-NSATX ni E-MASIMO.

# Vista frontal de módulo PSMP

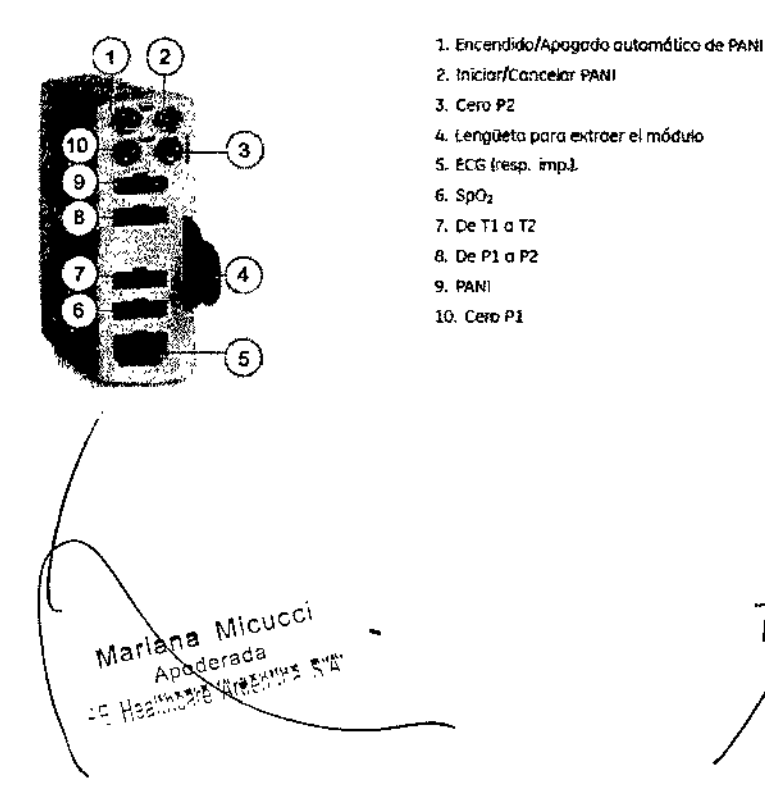

Ing/Marcelo p/Garotalo DT. TECNICO

# 0688

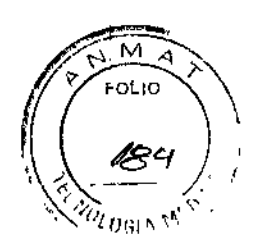

#### Vista frontal del PDM

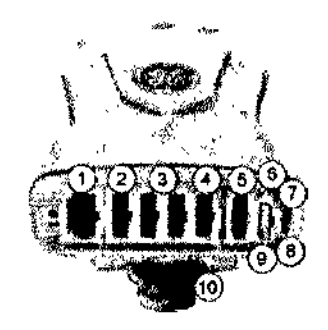

- 1. ECG iresp. imp.!.
- *2. De* T1 (] TZ/G.c.
- 3. De P1 o P4
- 4. SpO<sub>2</sub>
- S. PANI
- 6, indicador de comunicación:
	- se ilumina -er. amarillo durante el arranque y rombio (] verdl1 cuando estó encendido.
	- Parpadea en amarillo cuando follo la comunicación .
	- Cuando no llega comente al PDM no está iluminado.

7. Indicador de poterrcio:

- Se ilumina en amarillo durante el omanque y cambia a verde cuando está encendido.
- *• Se* ilumino en verde ClJondo el módulo PDM funciono con lo corriente del monitor.
- Se ilumino en verde cuando esta instalada la bateño del PDM y este se enciende cuando se pulsa el botón de encendido.
- Cuando no !lego corriente 01 PDM no estó iluminado.
- 8. Botón de doble función: Encendido y Poner todo a cero
- 9. Osfib/Sinc
- 10. LengOeto poro extraer el módUlo

El módulo PDM necesita tiempo adicional para encenderse cuando se utiliza sin la batería PDM. No interrumpa la secuencia de inicio desenchufando el módulo PDM.

ADVERTENCIA LESIONES FíSICAS: no instale el PDM sobre el paciente.

Asegúrese de que la batería esté completamente insertada y de que la tapa de la batería esté perfectamente cerrada.

La caída de las baterías pOdría causar lesiones graves o la muerte al naonato o a otros pacientes vulnerables.

Se pueden producir fugas de las celdas de la batería en condiciones extremas. El líquido es cáustico para los ojos y la piel. Si el líquido entra en contacto con los ojos o la piel, lave con agua limpia y solicite atencíón médica.

#### Lector de código de barras

El lector de código de barras se utiliza para escanear el código de barras del ID del técnico y la información del paciente durante su admisión.

El lector de código de barras viene preconflQurado y no debe cambiarse. Si cambia su configuración, el lector de código de barras no funcionará correctamente con el monitor.

#### Teclado

AQVERTENCIA Utilice únicamente un teclado lavable con al menos protección IPX1 contra la entrada de agua.

Para este monitor se ha diseñado específicamente un teclado lavable y antibacteriang? Puede conectarse al monitor o pantalla a través de uno de los conectores USB. El teclado le permite la entrada de datos sin utilizar el teclado de la pantalla o la pantalla detil.

Mariana Micucci Apoderada E Healtheare Argentine

Warcelo P. Garófalo DT. TECNICO

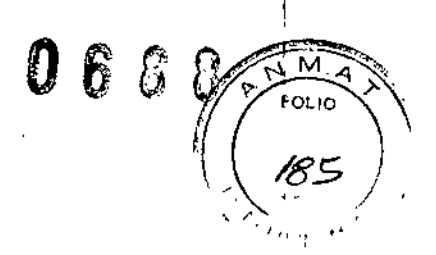

Ţ

#### Ratón

Puede conectarse un ratón estándar al monitor o la pantalla a través de uno de los conectores USB. El ratén permite seleccionar cualquier elemento que aparece en la pantalla sin el mando Trim Knob o la pantalla táctil.

# Acerca del Dispositivo de Interfaz (ID) de la Red Unity

El monitor puede interconectarse con dispositivos médicos periféricos, como ventiladores y sistemas de administración de gas, para centralizar los datos del paciente en un dispositivo. Para comunicarse con los dispositivos periféricos, el monitor se utiliza con un Dispositivo de Interfaz (ID) de la Red Unity, que adquiere 10\$datos digitales mediante ocho puertos en serie aislados de forma individual. Los datos se recogen de hasta ocho dispositivos periféricos (no necesariamente fabricados por GE) y el dispositivo interconectado transmite los datos formateados al monitor.

El monitor sólo puede mostrar información que envía el dispositivo periférico. Los parámetros enviados varían en función del dispositivo periférico utilizado y están sujetos a cambios. También es importante tener presente que las alarmas varían en función del dispositivo principal interconectado.

En algunos casos, el dispositivo periférico puede imponer parámetros de control de alarma que *no* pueda cambiar o silenciar con los controles del monitor.

# Centro de Información Clínica CIC Pro

La red MC establece la comunicación y permite enviar los datos del paciente a un Centro de Información Clínica CIC Pro (estación central) opcional. Consulte las instrucciones de funcionamiento en Centro de información clínica CIC Pro, Manual del operador.

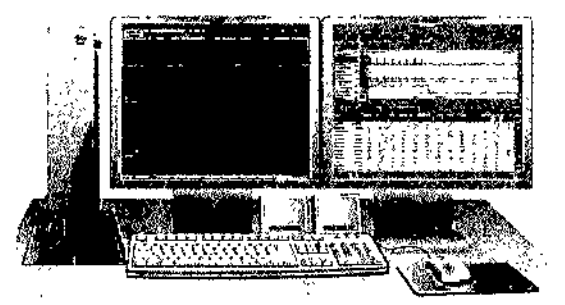

Conexión y extracción de módulos:

ADVERTENCIA Al conectar el PDM, las etiquetas de PI cargadas pueden afectar al etiquetado de otros canales conectados y, como consecuencia, a tos límites de alannas.

#### Conexión de un POM o un PSM al 8450

1. Conecte un módulo alineándolo con las guías de inserción de la estación de acoplamiento de la parte posterior del monitor.

2. Empuje el módulo en la estación de acoplamiento hasta que encaje con un clic y/se detenga

Marianà Micucc<sub>:</sub> Apode a<sub>03</sub>  $GE$  Hea<sup>rth</sup>hars Wra

ing/Marcelo & Garófalo DT. TEOMICO

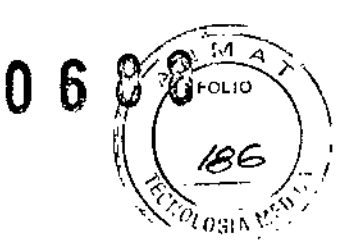

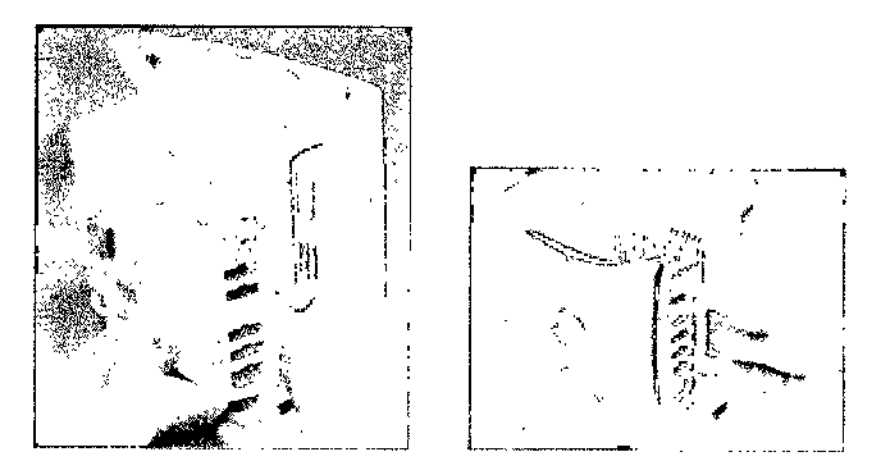

NOTA El módulo POM necesita tiempo adicional para encenderse cuando se utiliza sin la batería PDM. No interrumpa la secuencia de inicio desenchufando el módulo PDM.

# Extracción de un PDM o un PSM del 8450

- 1. Tire de la pestaña de desconexión y deslice el módulo para extraerlo de las gulas.
- 2. Sujete el módulo de forma que no caiga cuando lo haya extraído.

# Conexión de módulos E distintos de PSM al 8450

1. Con el módulo correctamente orientado (pestillo de desenganche del módulo mirando hacia abajo), alinee la ranura de la guía de inserción del módulo con la gula de inserción del portamódulos.

2. Empuje el módulo en el portamódulos hasta que oiga un clic.

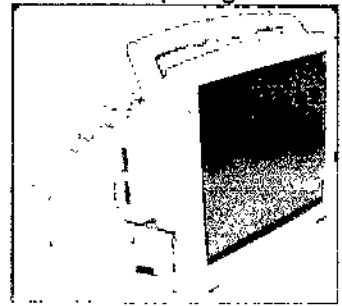

# Extracción de módulos E distintos de PSM del 8450

1. Presione la lengüeta de desbloqueo situada en la parte inferior del módulo.

2. Mientras presiona la lengüeta de desbloqueo, sujete finnemente el módulo *y* tire de él hacia fuera.

*!I* Mariana Mcucci Apoderada . | GE Healthcare Argentine & At

Ing. Marcelo P. Garófalo **PT. TECNICO** 

 $0 6 8 8$ 

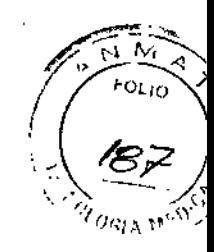

# Especificaciones de CARESCAPE Monitor 8450

ADVERTENCIA El uso del monitor fuera del rango de funcionamiento especificado puede provocar resultados inexactos.

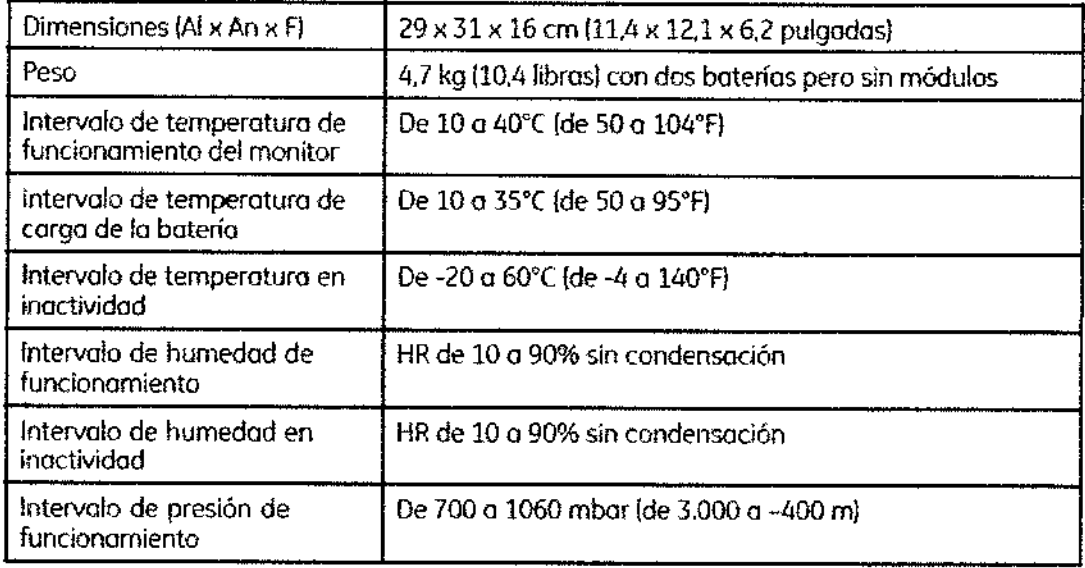

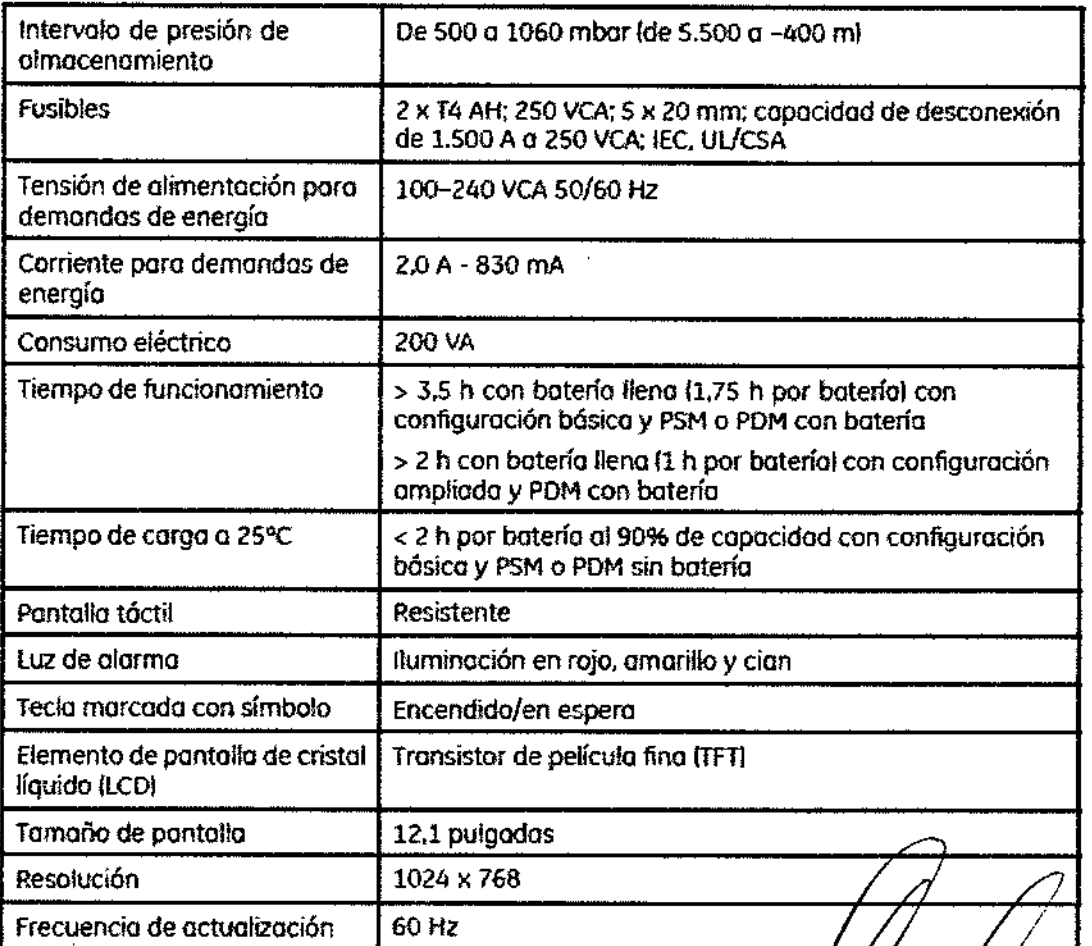

Mariana Micucci<br>Apoderava<br>GE Hea<sup>nh</sup>ore Arge  $\gamma_{\rm eff}$ 

Ing Marcelo of Garófalo

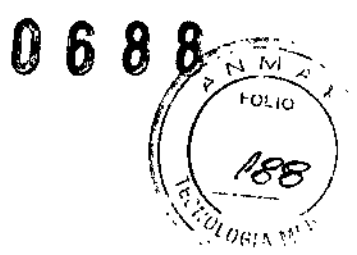

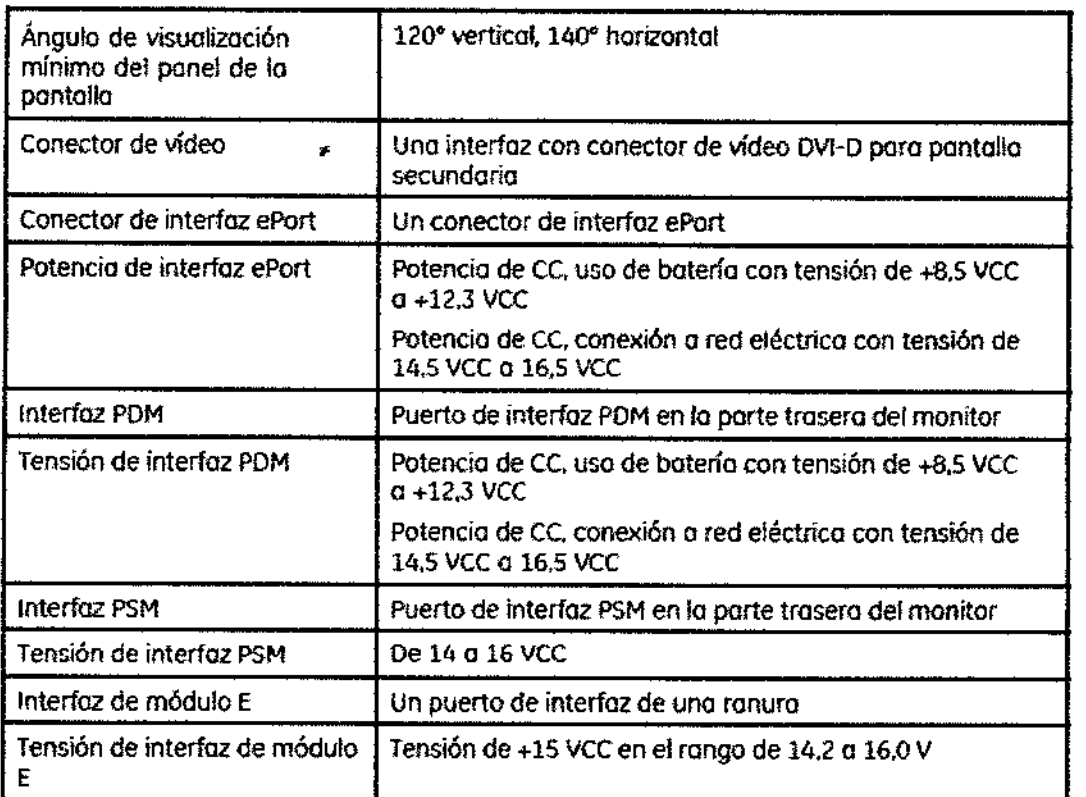

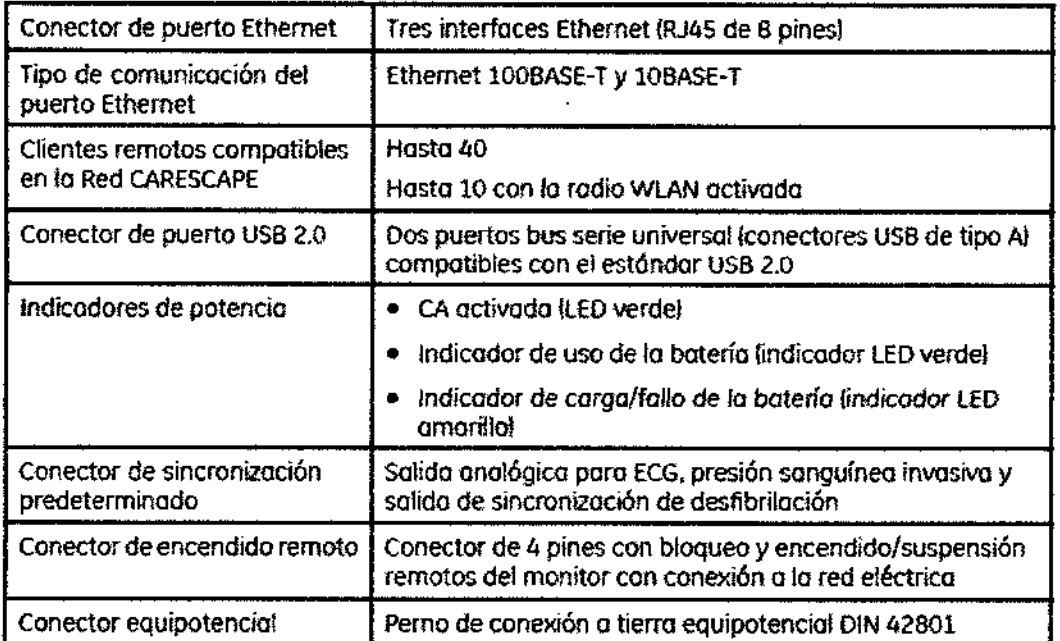

/<br>
Mariana Micucc GE Haaltheare Argenting Ri<del>ch,</del>

**10. Marcelo P. Garofalo** 

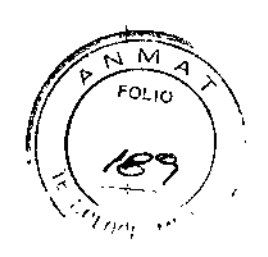

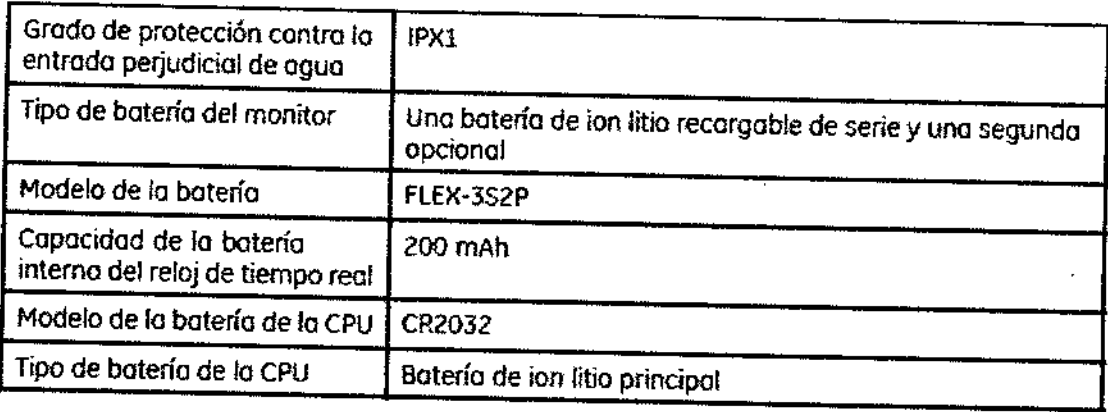

# Puesta en servicio del monitor

# Advertencias sobre el funcionamiento

Después de trasladar o reinstalar el monitor, cerciórese de que quede conectado correctamente y todos sus componentes asegurados.

Cuando retire los módulos, tenga cuidado de no dejarlos caer. Utilice siempre una mano para sujetar mientras tira del módulo con la otra.

PRECISiÓN: si la precisión de algún valor mostrado en el monitor, estación central o en alguna tira gráfica impresa es cuestionable, compruebe los signos vitales del paciente utilizando otros medios alternativos. Verifique que el equipo funciona correctamente.

Si se le caen accidentalmente el monitor, los módulos, los portamódulos o Tram~Rac, lIévelos a que los revisen personal del servicio técnico autorizado antes de su uso clínico.

Para evitar que entren líquidos en la carcasa de la pantalla, no incline la pantalla o el monitor más  $de \pm 15$  grados.

# Precaución durante el funcionamiento

El dispositivo/sistema no debe utilizarse cerca de o apilado sobre otros equipos. Consulte con el personal cualificado los cambios sobre la configuración del equipo/sistema.

# Observaciones sobre la instalación del monitor

• Para evitar la acumulación de cargas electrostáticas, se recomienda almacenar, mantener y utilizar los equipos a un nivel de humedad relativa del 30% o superior.

Los suelos deben estar recubiertos de moquetas que disipen la DES o productos similares de disipación de cargas electroestáticas. No deberán utilizarse tejidos sintéticos cuando se trabaje con los componentes.

• Elija un lugar que no obstruya la visualización de la pantalla y de fáCil acceso a los mandos de funcionamiento del monitor o remotamente a través de la visualización en la alarma o dispositivos remotos como las estaciones centrales .

• Sitúe el monitor en un lugar con suficiente ventilación. Las aberturas de ventilación del dispositivo no deberán obstruirse (como por ejemplo, con equipos, paredes o fundas) .

• Se deberán garantizar las condiciones ambientales de funcionamiento especificadas en las especificaciones técnicas .

• El monitor está diseñado para cumplir con los requisitos de lEC 60601~1.

• Con el cable de alimentación proporcionado con el monitor, conéctelo a la alimentación de línea. Utilice únicamente un cable de alimentación original.

• Para las mediciones realizadas en el corazón o cerca de éste, se recomienda conectar el monitor al sistema de compensación de potencial. Utilice el cable de compensación de potencial verde y amarillo y conécfelo a la clavija etiquetada con el símbolo equipotencia!:

# Comprobación del funcionamiento

 $\bf \varphi$ 

Mariana Micucci Apoderads GE Healtheare Arder

Ing. Marcelo D. Garofalo DT. TECNICO

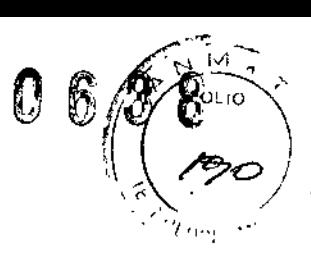

k

Después de encender el monitor, y durante el funcionamiento, el monitor realiza autocomprobaciones automáticas. Si se detecta un mal funcionamiento, el monitor mostrará un mensaje o activará una alarma, dependiendo de la gravedad del mal funcionamiento.

#### **Alarmas**

#### Advertencias sobre las alarmas

Cuando las alarmas estén desactivadas *y* siempre que el audio de la alarma se encuentre en pausa, ya sea de forma temporal o indefinida, observe al paciente con frecuencia.

Asegúrese siempre de que el volumen del audio de la alarma sea el adecuado para el entomo de los cuidados.

Asegúrese siempre de que el brillo de la luz de alarma sea el adecuado para el entomo de los cuidados.

Asegúrese siempre de que todos los límites de alarma están activados *y* ajustados conforme al estado clínico del paciente cuando comience a monitorizarlo.

Verifique que el procesamiento de la alarma esté activo *y* compruebe al paciente para garantizar que no se hayan producido arritmias durante una interrupción de *la* alimentación.

Compruebe siempre el estado de las alarmas tras una interrupción de alimentación prolongada.

Cuando las alarmas se desactivan, las alarmas no suenan, las historias de alarmas no se almacenan, los registros de las alarmas no se imprimen y las alarmas no se envían a la red.

Las alarmas no suenan y las alarmas no se envían a la Red CARESCAPE durante la pausa de audio.

La señal de alarma acústica se puede poner en pausa de forma temporal desde una estación central o monitor remoto.

Para evitar la detección perdida de alarmas críticas, informe siempre al personal dependiente de las alarmas del monitor CARESCAPE sobre las interacciones remotas de silenciado o pausa de alarmas.

Las alarmas de los equipos periféricos no deben desconectarse ni reducir su volumen en modo alguno con el fin de reducir la importancia del equipo periférico como fuente principal de alarma para los parámetros monitorizados por el equipo periférico.

No hay indicaciones de alarma hasta que no se cumpla con los prerrequisitos específicos de los parámetros de la alarma.

En el área de alarmas se pueden mostrar como máximo cuatro camas al mismo tiempo, o cinco camas en el caso de que no existan alarmas locales. No utilice la visualización automática en la alarma (VAEA) como sustitución de una fuente principal de alarma o como estación central.

Solo se envía a los dispositivos remotos de la Red CARESCAPE la alarma más reciente y de la más alta prioridad. Por consiguiente, no se podrán visualizar de forma remota las alarmas menos recientes de igual o menor prioridad o es posible que no se indiquen con su prioridad asociada.

Puede que los mensajes de alarma no sean visibles en el área de visualización de las alarmas cuando estén activas tres alarmas de prioridad superior.

Puede que los mensajes de alarma no sean visibles en el área de visualizáción de las alarmas cuando/esté activa una alarma local de mayor prioridad y cuatro alarmas remotas.

Mariana Apode *.'V,* cE H;~"'o~c:':;;..~c *M:.'*

Ind. Marcelo<sup>2</sup> <sup>P</sup>. Garófalo DT. TECNICO

6.

 $\vdots$ 

Las alarmas tenaces no se conservan tras reiniciar el monitor si ha desaparecido la situación de alarma.

No se debe confiar en el sistema de alarma secundario para la recepción de señales de alarma.

ENTORNO MIXTO: puede existir un riesgo cuando el mismo tipo de monitores, en la misma área de cuidados, utilicen distintos perfiles de monitorización y ajustes de configuración por defecto.

ALARMA PERDIDA: no confíe en la recepción de ciertas situaciones de alarma en una estación central, en un monitor de cabecera remoto o en un dispositivo de notificación de alarmas cuando estén conectados a la Red CARESCAPE.

La notificación de cualquiera de estas alarmas solo se producirá cuando se trate de la alarma más reciente y de mayor prioridad procedente del monitor de cabecera. Esta advertencia se refiere a aquellas alarmas de límite o técnicas que en este manual se definen como alarmas exclusivas de emisión.

Si las alarmas fisiológicas se definen en unos niveles de prioridad inferiores a los niveles predeterminados, se corre el riesgo de no detectar los eventos críticos, lo que podría afectar negativamente al paciente. Si los niveles de prioridad de las alarmas Taqui V, Taqui, Bradi, FC altalbaja, FP altalbaja, Sp02 baja, FR (impedancia) alta/baja, FR (C02) altalbaja, apnea (impedancia), apnea (C02), PANI, PI o PPC se establecen en unos niveles inferiores al valor por defecto, mantenga al paciente bajo estricta vigilancia.

Si las alarmas técnicas se definen en unos niveles de prioridad inferiores a los niveles predeterminados, se corre el riesgo de no detectar los eventos críticos, lo que podría afectar negativamente al paciente. Si las alarmas para derivaciones de ECG desactivadas, ECG con ruido, arritmias pausadas, batería de telemetría baja o sonda de Sp02 desactivada se definen en unos niveles de prioridad inferiores a los valores predeterminados, mantenga al paciente bajo estricta vigilancia.

Si se selecciona *Contigo alarmas> Acústica y visual >Pausar todo audio durante* 5 *m;n* o la pausa de audio de 2 minutos antes de que se active una alarma, solo se abrirán paso las alarmas de mezcla de gases hipóxicos *(Fi02 baja, Et02 bajo, FiN20 alta)* y la alarma para presión en vía aérea peligrosamente alta *(Ppico alta;* el Ppico medido excede el límite de alarma alto fijado en 10 cmH2O). El comportamiento de la pausa de audio se configura en los *Ajustes unidad de cuidados* y el ajuste está protegido por contraseña.

Las pantallas secundarias no emiten alarmas acústicas. Mantenga al paciente bajo una estricta vigilancia.

No conecte una pantalla monocroma al monitor. Los indicadores visuales de alarma puede que no aparezcan correctamente.

PRECAUCiÓN Si las alarmas fisiológicas se definen en unos niveles de prioridad inferiores a los niveles predeterminados, se corre el riesgo de no detectar los eventos importantes, lo que podría afectar negativamente al paciente. Si las alarmas de arritmias no letales, FiC02 o EtC02 se definen en unos niveles de prioridad inferiores a los valores por defecto, mantenga al paciente bajo estricta vigilancia.

#### Verificación del funcionamiento de la alanna

1. Establezca un parámetro de límite de alarma que se encuentre fuera de los valores dél páciente actualmente medidos. Por ejemplo, conecte el sensor de SpO2 y ajuste el límite alto de SpO2 por debajo de los valores de Sp02 medidos.

Ú

2. Confirme que se producen los siguientes eventos de notificación de alarma: *.*<br>● Súena una alarma acústica con el tono correcto.

- 
- Se enciende la luz de la alarma.

Mariana Micucc. Apoderasia<br>"B Healthraid Arganiirs المحمد Arganiirs المحمد المحمد المحمد المحمد المحمد المحمد المحمد المحمد المحمد المحمد

Ing. Marcelo P/Garófalo DT. TECNICO

8

• El valor numérico Sp02 parpadea en la ventana de parámetros con el color correcto .

• Se imprime una alarma (si está activado).

3. Ponga en pausa de audio las alarmas y confirme que están en pausa y que la parte izquierda

de! indicador luminoso de alarma aparece de color azul continuo.

4. Devuelva el parámetro de límite de alarma a su valor original.

# Limpieza y cuidado

# Advertencias sobre la limpieza y el cuidado

Desconecte el monitor de la alimentación antes de limpiarlo o desinfectarlo.

Se debe realizar un mantenimiento preventivo regular anual. Si no se implementa el programa de mantenimiento recomendado, se pueden producir fallos de los equipos y posibles riesgos para la salud.

El usuario sólo podrá llevar a cabo los procedimientos de mantenimiento que se describen en este manual.

Los equipos no médicos no proporcionan el mismo nivel de protección contra las descargas eléctricas. No toque al mismo tiempo al paciente y cualquier parte de un equipo no médico. Algunos ejemplos de equipos no médicos son las impresoras láser y los ordenadores no médicos.

Evite el uso de limpiadores, materiales o productos químicos que puedan dañar las superficies de los equipos, las etiquetas o que puedan provocar fallos de los equipos. Para evitar que entren líquidos en la carcasa del monitor o de la pantalla, no incline el monitor o la pantalla más de *+/~15*grados.

Si entra líquido en el sistema o en sus componentes accidentalmente, desconecte el cable de la fuente de alimentación y solicite al personal de servicio técnico autorizado que repare el equipo.

Utilice únicamente un teclado lavable con al menos protección IPX1 contra la entrada de agua.

La limpieza y eliminación de monitores rotos debe realizarse en conformidad con las normativas de seguridad y control de residuos aplicables a estos productos.

Nunca sumerja ninguna de las piezas del dispositivo, cables ni latiguillos en líquidos, ni permita que entren liquidas en el interior del dispositivo.

No someta al autoclave ninguna parte del sistema (incluidos los cables o latiguillos) utilizando vapor u óxido de etileno.

No vierta ni pulverice ningún líquido directamente sobre los cables o latiguillos, ni permita la entrada de fluidos en las conexiones o aberturas.

Nunca utilice soluciones conductoras, soluciones que contengan cloruros, cera o compuestos de cera para limpiar los equipos, los cables o los latiguillos.

Puesto que el gas de calibración contiene agentes anestésicos, asegúrese siempre de que la .<br>habitación está bien ventilada durante la calibración.

# Precauciones relativas a la limpieza y el cuidado

No aplique aire o gas a presión a ninguna salida o tubo conectado al monitor. La presión puede destruir elementos delicados.

No guarde ni almacene los equipos fuera de los intervalos de temperatura, hui o altitúd 'ned éspecificados.

Mariana Micucci Apoderada GE Healthcare Creating

وس المنادر المصابحة <sup>7</sup>. Garófalo DT. TECNICO

I

ι.

•

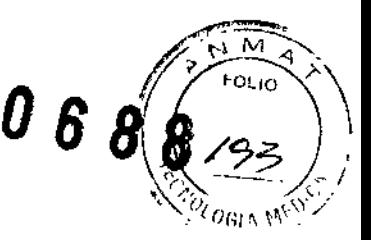

# Precauciones relativas a la eliminación

ELIMINACIÓN: al final de su vida útil, el producto descrito en este manual, así como sus accesorios, se deben desechar en cumplimiento de las normas que regulan los desechos de cada producto. Si tiene alguna duda acerca de la eliminación del producto, póngase en contacto con los representantes de GE.

# Programas de limpieza y cuidado

Consulte los manuales técnicos para realizar una revisión más amplia.

Si desea información detallada sobre la limpieza, desinfección y esterilización de los accesorios, consulte las instrucciones de uso en el embalaje del accesorio. '

No reutilice accesorios desechables de un solo uso.

# Comprobaciones diarias

• Verifique que los accesorios, cables, conectores de cables, monitor, módulos y partes de la pantalla estén limpios e intactos.

• Compruebe la carga de la batería del monitor

#### Comprobación bimestral

• Cambie la trampa de agua.

• Compruebe la calibración de los gases en vías aéreas si la medida se usa de manera continuada.

# Comprobación semestral

• Compruebe la calibración de los gases en vías aéreas si la medida tiene un uso normal (no continuo).

Comprobaciones anuales

• Compruebe la calibración de temperatura, PANI y presión sanguínea invasiv8.

**NOTA** Es necesario calibrar los transductores de presión sanguínea invasiva cuando se produzcan errores en algún transductor .

• Compruebe la calibración del flujo de espirometría del paciente.

#### Comprobaciones de calibración regulares

Es necesario realizar comprobaciones de calibración de los siguientes parámetros a intervalos regulares, además de la calibración efectuada durante la monitorización de pacientes .

# • Gases en vía aérea

-El intervalo de calibración recomendado para la medición de los gases en vías aéreas es cada seis meses en uso normal y cada dos meses en uso continuo, para asegurar que la exactitud de las mediciones se mantiene dentro de las especificaciones. Debe familiarizarse con las instrucciones de medición de gases en via aérea, incluidas las indicaciones de calibración.

• Espirometría del paciente

-Si la diferencia entre los volúmenes inspiratorio y espiratorio es permanente, es necesario calibrar el flujo.

• Intercambio de gases

-El intervalo de calibración recomendado para el intercambio de gases es una vez al mes para asegurar que la exactitud de las mediciones se mantiene dentro de las especificaciones .

# • Temperatura, PANI y presiones invasivas

-Se debe realizar una revisión de la calibración de temperatura, PANI y presión sanguínea invasiva por lo menos una vez al año, para asegurar que la exactitud de las mediciones se mantiene dentro de las especificaciones.

# Observaciones sobre la limpieza y el cuidado

Mariana Micucci Apoderaua <sub>an</sub>  $\circ$ c. Health-ord  $\Re$  and  $\Box$ 

ing. Marcelo P. Garofalo DT. TECNICO

1

• No permita que ningún líquido se acumule alrededor de las clavijas de conexión. En tal caso, seque el líquido con un paño suave y sin pelusa.

• No utilice técnicas de secado excesivo, tales como secado en hamo, aire caliente forzado o secado al sol.

- No pulverice el producto de limpieza directamente sobre la pantalla.
- Nunca conecte un equipo o parte aplicada a un paciente hasta que esté perfectamente seco.

#### Detergentes permitidos

- Agua
- Jabón suave

# Desinfectantes permitidos

- Etanol (máx. 99,7% en volumen)
- Alcohol isopropílico (máx. 60% en peso)
- Cloramina (máx. 5% en volumen)
- Glutaraldehído (máx. 2% en volumen)
- Fenal (máx. 2% en volumen)
- Ácido tartárico (75 mg por cada 100 mi de solución)
- Hipoc[orito de sodio (máx. 5,25% en volumen mezclado con H20 en una proporción de 1:10)

# Instrucciones de limpieza y cuidado

### Desactivación de la pantalla táctil para su limpieza

Puede desactivar la función de pantalla táctil durante 30 segundos en un momento en el que necesite limpiar la pantalla. El cronómetro de cuenta atrás aparece en la pantalla.

- 1. Seleccione *Config. monitor*.
- 2. Seleccione *Inactivar pantalla táctil.*

3. Puede activar la pantalla táctil de inmediato pulsando cualquier tecla del monitor o el Trim Knob, o seleccionando *Cancelar* en la pantalla *Pantalla táctil inactiva.*

#### Limpieza de piezas no aplicadas, Instrucciones generales

Siga estas instrucciones para limpiar el monitor, los módulos, las superficies de la pantalla, la caja de conexiones de EEG y otras piezas no aplicadas, salvo que disponga de instrucciones independientes específicas de cada pieza.

1. Apague la alimentación del equipo.

2. Desconecte el equipo de la fuente de alimentación.

3. Retire todos los cables y baterras (si procede) *y* cierre la tapa o tapas de las baterías.

4. Humedezca un un paria suave sin pelusa con uno de los detergentes o desinfectantes permitidos.

5. Escurra el exceso de líquido del paíio y limpie la superficie exterior.

Cualquier contacto de las soluciones desinfectantes con las partes metálicas puede provocar corrosión.

No dañe ni doble las clavijas de conexión durante la limpieza o el secado.

6. Deje que la solución permanezca sobre el equipo durante al menos un minuto o según las recomendaciones del hospital.

No permita que ningún fluido se acumule alrededor de las clavijas de conexión. En tal caso, seque el líquido con una torunda de algodón o un paño suave.

7. Seque las soluciones limpiadoras con un paño limpio y ligeramente humedecido.

8. Seque a fondo con un paño seco y sin pelusa, y deje secar al aire durante al menos 30 minutos. Los tiempos de secado pueden variar en función de las condiciones ambientales.

9. Inserte las baterias (en caso aplicable) y cierre las puertas.

10. Vuelva a conectar el equipo a la fuente de alimentación.

11. Encienda la alimentación del equipo.

# Instrucciones de limpieza del lector de códigos de barras

*0688*

 $\mathbf{r}$ 

 $\mathbf{r}$ 

1

I ┆<br>┆

I

l

I

Mariana Nicucci. **Apoderada** Healthcare Argenting  $\overline{\mathcal{SP}}$ 

 $\int$ 

Ing. Marcelo y. Garofalo DT. TEGNICO

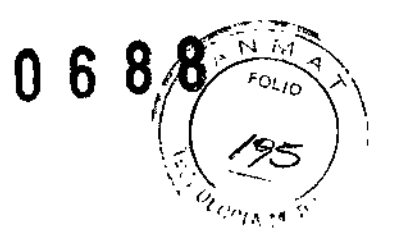

No sumerja en agua el lector de códigos de barras. No utilice paños o tejidos abrasivos sobre la ventana del lector de códigos de barras, pues se podría rayar. Nunca utilice disolventes (p.ej., acetona, benceno, éter o agentes con base fenólica) en la carcasa o en la ventana, dado que los disolventes podrian dañar el acabado de la misma.

La exactitud de las lecturas podría verse afectada si la ventana del lector no está limpia. Si la ventana está visiblemente sucia, o si el lector no funciona correctamente, limpie la ventana con un paño suave o con un paño para lentes humedecido con agua (o con una solución de detergente suave en agua). Si utiliza una solución detergente, realice un aclarado con un paño para lentes limpio humedecido únicamente con agua.

La carcasa del lector también se puede limpiar de la misma fonna.

# Instrucciones de limpieza del teclado y del ratón

Consulte la documentación del usuario incluida con el teclado y el ratón para obtener instrucciones sobre cómo limpiarlos. Asimismo, tenga siempre en mente las pautas de su hospital.

### Limpieza de piezas aplicadas, instrucciones generales

Siga estas instrucciones para limpiar las piezas aplicadas, salvo que haya instrucciones independientes específicas de cada pieza, Consulte siempre las instrucciones de uso de los accesorios para obtener infonnación detallada.

Los cables y los latiguillos se pueden limpiar con un jabón suave *y* un paño caliente y humedecido. Consulte las Instrucciones del fabricante para conocer tos métodos y productos de limpieza recomendados.

En el caso de otras partes aplicadas, tales como los sensores de temperatura, catéteres, sondas de pulsioxlmetría y otras partes auxiliares reutilizables, consulte las instrucciones del fabricante para conocer los métodos de limpieza, esterilización o desinfección.

Para limpiar los cables troncales del ECG, manguito y manguera PANI, y los sensores reutilizables:

1. Extraiga los cables y los latiguillos del sistema o equipo portátil antes de su limpieza.

2. Tenga cuidado al limpiar los latiguillos para evitar desconectar los cables largos de los extremos conectores. Las conexiones metálicas se pueden separar de los conectores.

3. Para realizar la limpieza general de los cables y latiguillos, utilice un paño ligeramente humedecido con una solución de jabón suave yagua.

4. Para la desinfección de los cables y latiguillos, limpie el exterior con un paño suave sin pelusa utilizando un desinfectante químico. Consulte las instrucciones de uso de los cables y los latiguillos para obtener informaclón detallada sobre los productos pennitidos.

Escurra el exceso de desinfectante del paño antes de utilizarlo.

Cualquier contacto de las soluciones desinfectantes con las partes metálicas puede provocar corrosión.

No sumería ningún extremo conector del cable o del latiguillo. La inmersión de los extremos conectores puede corroer los extremos de los contactos metálicos y afectar a la calidad de la señal.

5, Seque las soluciones limpiadoras con un paño limpio y ligeramente humedecido.

6. Seque a fondo con un paño seco y sin pelusa, y deje secar al aire durante al menos 30 minutos. Los tiempos de sacado pueden variar en función de las condiciones ambientales. No aplique calor.

#### Instrucciones de limpieza de los sensores reutilizables D-lite y Pedi-lite

Los sensores reutilizables D-lite y Pedi-lite pueden lavarse, desinfectarse o esterilizarse en autoclave por vapor. Después de lavarlo verifique que el sensor esté seco y que los conectores no estén da;ñados. La conexión hennética (sin fugas de aire) es básica para 'una medición correcta.

# Instrucciones para el cuidado de las trampas de agua

D~fend(+), D-fend Pro(+) y Mini D.fend

• Vacíe el contenedor siempre que esté lleno a más de la mitad de su capacidad .

• En anestesia: cambie la trampa de agua D~fend, D-fend Pro o Mini~D.fend cada dos meses o cuando aparezca el mensaje *Cambie trampa de agua .*

• En cuidados intensivos: cambie la trampa de agua D-fend+, D-fend $\phi$ ro+ $\phi$  Mini  $\beta$ -fend cada 24 horas, con cada paciente nuevo, o cuando aparezca el mensaje *Caribig trampa* de agua.

Mariana Micucci Apoderada **Reposition** 

 $\overline{\phantom{a}}$ 

iΩΩ, k: arófalo DT. TECNICO

 $\overline{1}$ 

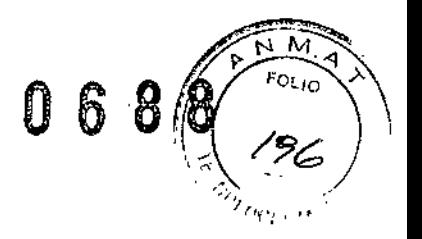

• Cuando vaya a utilizar una trampa de agua nueva, marque la fecha en la etiqueta correspondiente del cartucho para trampa de agua:

• El cartucho de la trampa de agua es de un solo uso. No lave ni reutilice el cartucho.

### Almacenamiento de los módulos PDM y PSM

• Retire las baterías del POM cuando el equipo no esté en uso, incluso durante breves periodos de tiempo.

- Almacénelos en un área bien ventilada .
- Si está disponible, cuelgue el equipo en un soporte .
- Si están conectados los latiguillos o los cables, cuélguelos rectos .
- No enrolle los latiguillos ni los cables alrededor del equipo.

### Cuidado de la batería del PDM

El módulo POM utiliza una batería recargable de ion litio.

Acerca de la carga de la batería del PDM

Normalmente la batería del POM se carga cuando el módulo POM, con su batería instalada, se conecta al monitor, salvo que la batería del monitor se esté cargando o se esté imprimiendo en un registrador.

El módulo PDM también se puede cargar con un cargador extemo.

#### Sustitución de la batería del PDM

1. Abra la tapa de la batería tirando suavemente de la pestaña de la misma.

2. Saque la bandeja de la batería del PDM utilizando la tira incluida en la misma y retire la batería de la bandeja.

3. Introduzca la batería nueva con el botón de prueba mirando hacia arriba y la flecha apuntando hacia el PDM.

4. Presione la tapa de la batería hasta que cierre por completo el compartimento de la batería.

5. Conecte el PDM al monitor.

6. Compruebe que aparece en el monitor el indicador de capacidad de batería del PDM.

# Acerca de la batería de litio interna

El monitor contiene una batería de litio. Esta batería permite al monitor mantener la fecha y la hora correctas.

Si la carga de la bateria de litio está próxima a agotarse durante el uso normal, aparece el siguiente mensaje cerca del centro de la pantalla: *Repare monitor Código de* error *OxHOST1100.* Si aparece este mensaje, póngase en contacto con el personal del servicio técnico autorizado.

É Mariana Micucci iana www.<br>Apoderada DE Healthcare Wisermin 84

Marcelo P. Garofalo DT. TECNICO

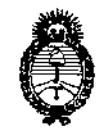

**Ministerio de Salud** Secretaría de Políticas, Regulación e Institutos AN.MAT.

# ANEXO III

# CERTIFICADO

Expediente NO: 1-47-4250-14-9

El Administrador Nacional de la Administración Nacional de Medicamentos, Alimentos y Tecnología Médica (ANMAT) certifica que, mediante la Disposición N°  $.$ **L** $\ldots$ **B** $\ldots$ **B** $\ldots$   $\ldots$  de acuerdo a lo solicitado por GE Healthcare Argentina S.A., se autorizó la inscripción en el Registro Nacional de Productores y Productos de Tecnología Médica (RPPTM), de un nuevo producto con los siguientes datos identificatorios característicos:

Nombre descriptivo: Monitor Multiparamétrico.

Código de identificación y nombre técnico UMDNS: 12-636 - Sistema de Monitoreo Fisiológico.

Marca del producto médico: General Electric.

Clase de Riesgo: Clase III.

Indicación/es autorizada/s: El Monitor Carescape es un monitor multiparamétrico de pacientes, diseñado para su utilización en diversas áreas propias de instalaciones sanitarias profesionales y en el transporte dentro del hospital. Está , indicado para su aplicación en pacientes adultos, pediátricos y neonatales. Está diseñado para la monitorización: 1

- Hemodinámica (incluido el ECG, segmento ST, detección de arritmias, análisisly mixta y saturación de oxigeno venosa central). medición diagnóstica de ECG, presión invasiva, presión sanguínea no invaslva, , oximetría de pulso, gasto cardíaco, temperatura, saturación de oxigeno venosa 1

- Respiratoria (respiración por impedancia, gases en vía aérea (CO<sub>2</sub>, O<sub>2</sub>, N<sub>2</sub>O y agente anestésico) yespirometría).

- Estado. Neurofisiológico (incluido electroencefalografía (EEG), entropía, índice, biespectral (BIS) y transmisión neuromuscular).

Modelo(s): Carescape 8450.

Período de vida útil: Siete (7) años.

Condición de expendio: Venta exclusiva a profesionales e instituciones sanitarias.

\

5

**Nombre del fabricante: GE Healthcare Finland Oy. Lugar/es de elaboración: Kuortaneenkatu 2, FI-00510 Helsinki, Finlandia.**

**Se extiende a GE Healthcare Argentina S.A. el Certificado** PM-1407~250, **en la** Ciudad de Buenos Aires, a ...... $2.1$ ...ENE... $2.015$ siendo su vigencia por cinco (5) **años a contar de la fecha de su emisión.**

 $\mathbf{I}$ 

anos a contar de i<br>DISPOSICIÓN Nº

0688 \ Ing ROGELIO LOPEZ **Administrador Nacional A.N.a.(.A..T.**